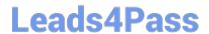

# 9L0-422<sup>Q&As</sup>

OS X Support Essentials 10.10

## Pass Apple 9L0-422 Exam with 100% Guarantee

Free Download Real Questions & Answers PDF and VCE file from:

https://www.leads4pass.com/9I0-422.html

100% Passing Guarantee 100% Money Back Assurance

Following Questions and Answers are all new published by Apple
Official Exam Center

- Instant Download After Purchase
- 100% Money Back Guarantee
- 365 Days Free Update
- 800,000+ Satisfied Customers

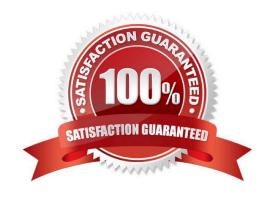

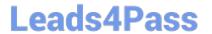

#### **QUESTION 1**

Which information do you need to know about a corporate VPN server before you can configure the built-in VPN capability on an OS X computer to access the corporate network?

- A. Whether the corporate VPN server supports PPPoE
- B. Whether the corporate VPN server supports DNSSEC
- C. Whether the corporate VPN server supports PPTP, L2TP over IPSec, or Cisco IPSec
- D. Whether network protocols will be encapsulated by the corporate VPN server

Correct Answer: C

#### **QUESTION 2**

A user enables FileVault.

Which methods for unlocking the disk does FileVault present to the user? (Select TWO.)

- A. Create a recovery key.
- B. Save the recovery key in the System Keychain.
- C. Store the recovery key with Apple Support.
- D. Store the recovery key on the OS X Recovery system partition.
- E. Allow an iCloud account to unlock the disk.

Correct Answer: AE

#### **QUESTION 3**

Which IP address could a Mac assign to its Ethernet interface if no DHCP services were available on the network?

- A. 10.0.0.100
- B. 169.254.100.100
- C. 172.16.100.100
- D. 192.168.100.100

Correct Answer: B

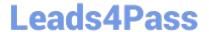

#### **QUESTION 4**

In the screenshot, click the icon of the OS X System Preferences pane where you can enable the feature that restores windows when apps are reopened.

#### Hot Area:

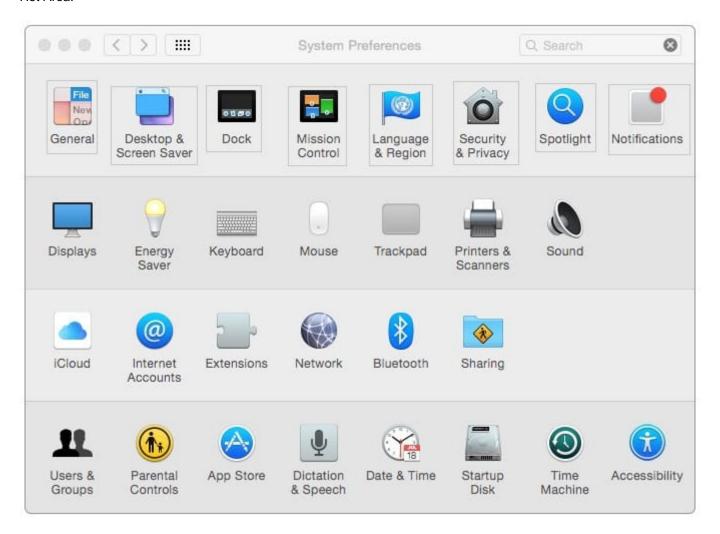

Correct Answer:

### https://www.leads4pass.com/9I0-422.html

2024 Latest leads4pass 9L0-422 PDF and VCE dumps Download

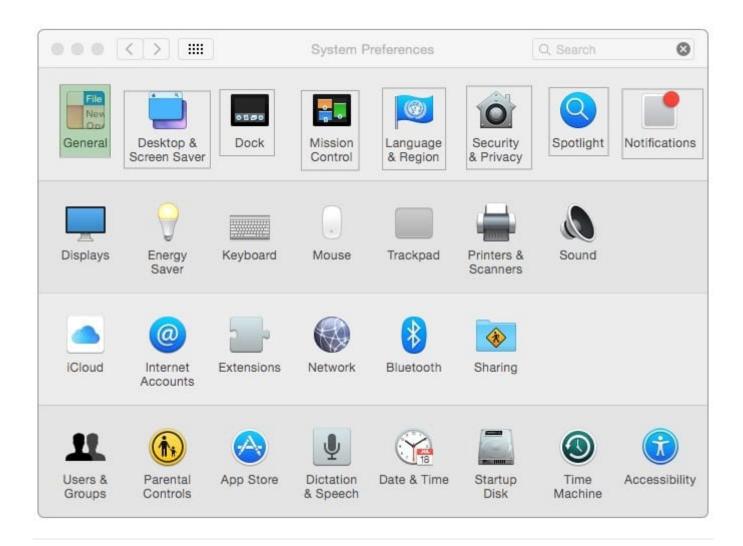

#### **QUESTION 5**

You started up a Mac from its OS X Recovery partition. When you restarted, the Mac started up from the OS X Recovery partition again. How can you configure it to start up from a different volume?

- A. Choose Terminal from the Utilities menu, type startupdisk -[volume name] and press Return.
- B. Choose Startup Disk from the Apple menu and select a startup volume.
- C. Choose Startup Disk in the OS X Utilities window and select a startup volume.
- D. Choose Disk Utility from the Apple menu and select a startup volume.

Correct Answer: B

9L0-422 Practice Test

9L0-422 Study Guide

9L0-422 Braindumps